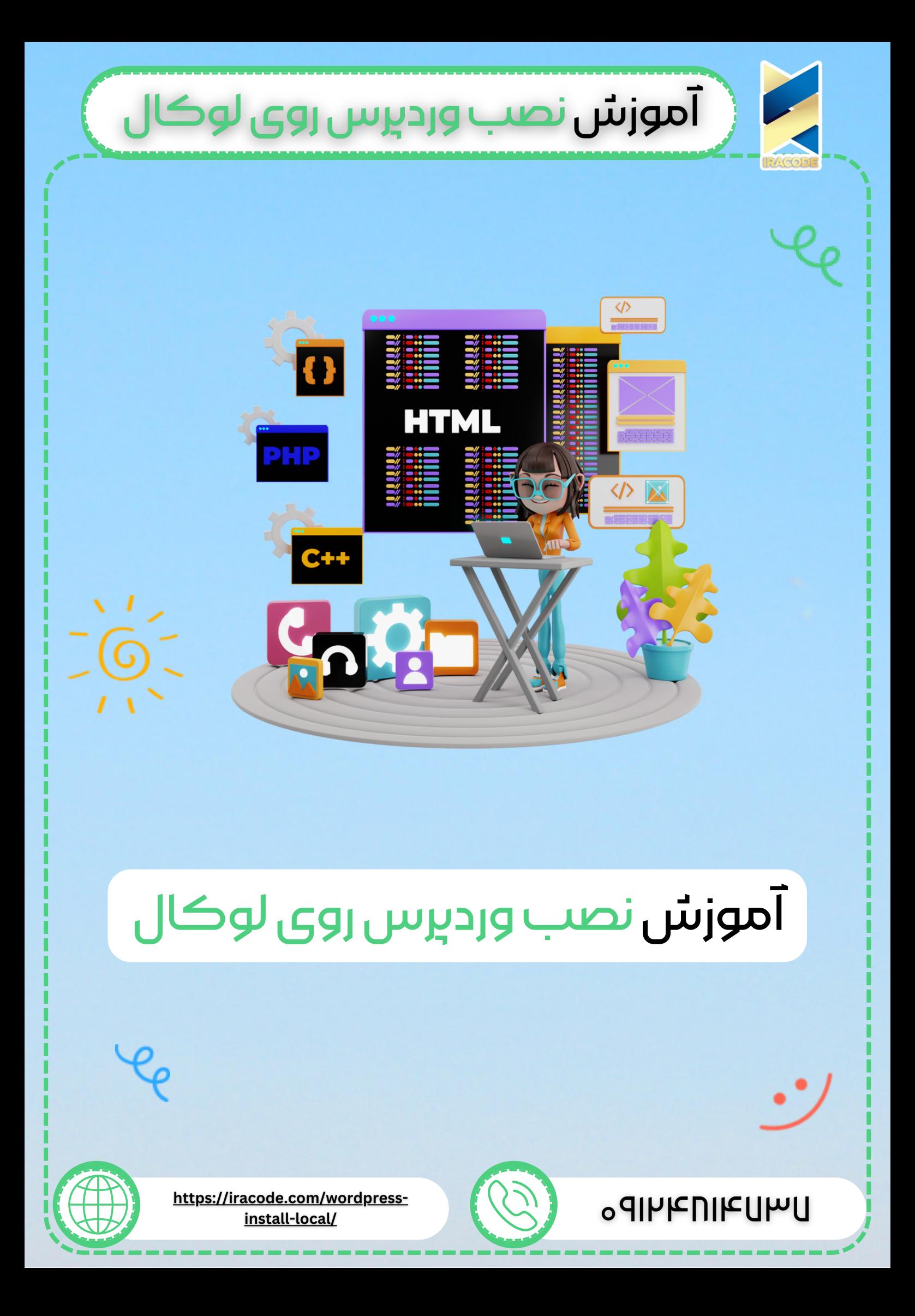

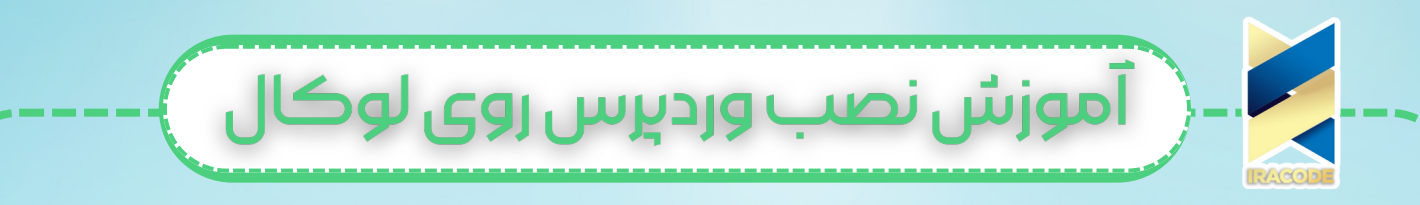

### آموزش نصب وردپرس روی لوکال

یکی از راه ها <u>آموزش [وردپرس](https://iracode.com/articles/wordpress-learn/)</u> استفاده از لوکال هاست و نصب وردپرس روی زمپ [میباشد.شما](https://iracode.com/wp-content/uploads/2022/07/2-compressed1-1-768x480.jpg.webp) با نصب زمپ بدون هیچ هزینه ای می توانید برای سایت خود یک هاست ایجاد نمایید. طراحان سایت می توانند برای جلوگیری از اشتباه در سایت خود ابتدا روی لوکال هاست سایت را طراحی کنند و سپس آن را انتقال دهند.

## آموزش نصب Xampp

در ابتدا برای شروع کار آخرین نسخه برنامه Xampp را برای سیستم عامل خود دانلود کنید. پس دانلود باید فایل اجرایی نرم افزار را اجرا کنید و مراحل نصب را شروع کنید.

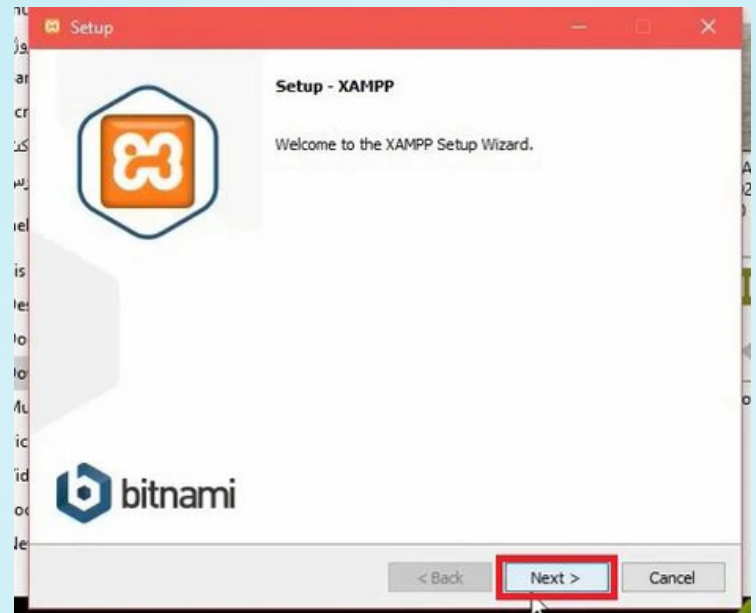

تیک های این قسمت را مانند تصویر تنظیم کنید.

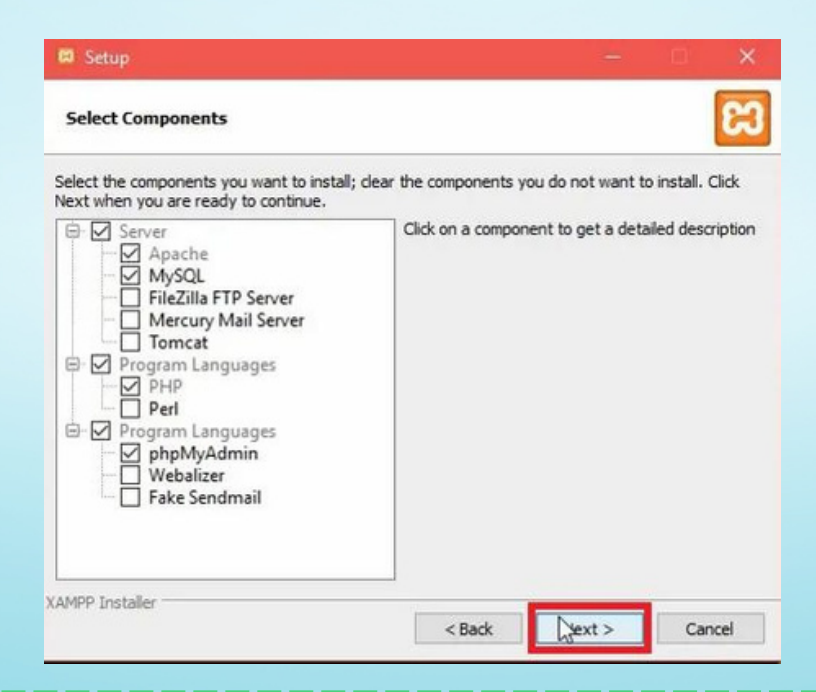

پس از عبور از این مرحله ، شما باید درایو مورد نظرتون برای نصب برنامه در سیستم خودتون رو انتخاب کنید، که به طور پیشفرض داخل درایو C هست و شما می تونید به طور دلخواه تغییر دهید.در مرحله بعد زبان مورد نظر را انتخاب کنید.

آموزش نصب وردپرس روی لوکال

پس از انتخاب زبان مرحله زیررا مشاهده خواهید کرد، که باید تیک آن را بردارید.

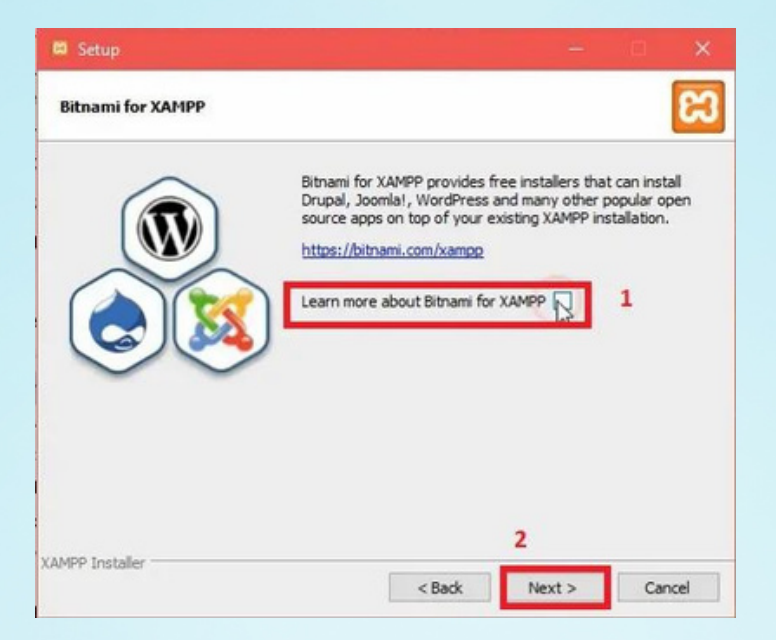

روی next کلیک کرده تا نصب آن کامل شود.

برنامه را باز کنید و دو گزینه Apache و MySql را استارت بزنید تا سبز [شوند.اگر](https://iracode.com/wp-content/uploads/2022/07/2-compressed1-1-768x480.jpg.webp) سبز نشدند، آنتی ویروس خود را غیرفعال کنید.

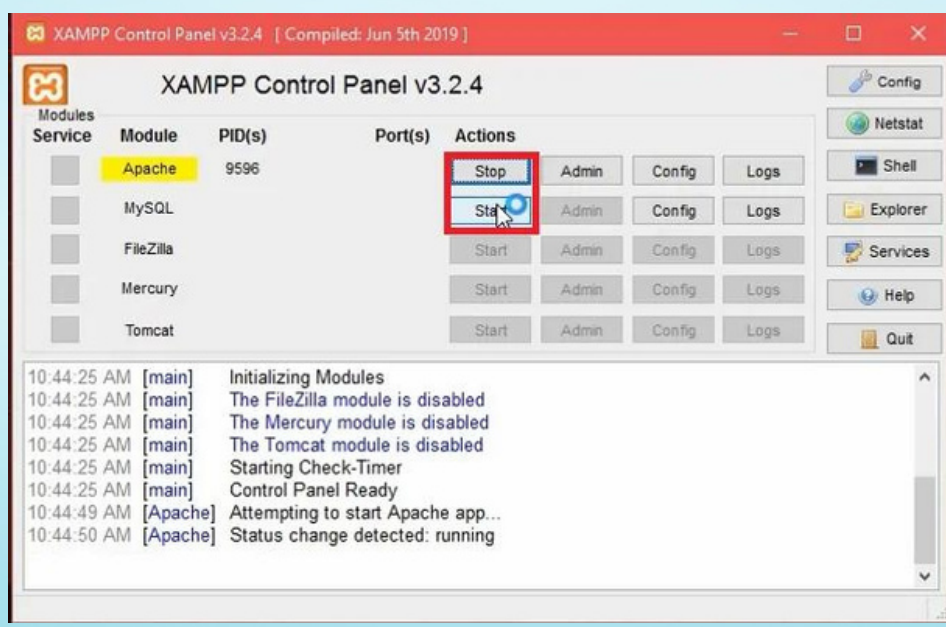

أأموزش نصب ورديرس روى لوكال أ

برای اطمینان از نصب کامل لوکال هاست و اجرای صحیح آن کافی است مرورگر خودتون رو باز کرده و به آدرس localhost://http مراجعه کنید.به صورت زیر صفحه اصلی Xampp برای شما نمایش داده میشه که نشون از موفقیت آمیز بودن صحیح مراحل نصب داره.

# **E XAMPP** Apache + MariaDB + PHP + Perl

#### Welcome to XAMPP for Windows 7.4.15

You have successfully installed XAMPP on this system! Now you can start using Apache, MariaDB, PHP and other components. You can find more info in the FAQs section or check the HOW-TO Guides for getting started with PHP applications.

XAMPP is meant only for development purposes. It has certain configuration settings that make it easy to develop locally but that are insecure if you want to have your installation accessible to others. If you want have your XAMPP accessible from the internet make sure

الزم به ذکر است که زمپ یکی از شبیه سازهای قدرتمند برای داشتن لوکال هاست است. ومپ (wamp ) یکی دیگر از این نرم افزارهای کاربردی است که میتوانید برای شبیه سازی یک هاست از<mark>ا</mark> آن استفاده نمایید.

برای اطالع از تفاوت های این دو شبیه ساز پیشنهاد میکنیم مقاله زیر را حتما مطالعه نمایید.

#### نصب وردپرس

ابتدا باید وردپرس را دانلود کنید. فایل دانلود شده که بصورت زیپ میباشد را اکسترکت کنید و کل فایل های WordPress را انتخاب کرده و کپی کنید. حاال باید وارد فولدر Xampp شوید و در فولدر htdocs ، فولدری جدید ایجاد کنید. تمام فایل هایی که از وردپرس کپی کره اید در اینجا جایگذاری کنید.

## آموزش ساخت دیتابیس در لوکال هاست

برای ساخت پایگاه داده به آدرس [phpmyadmin/localhost://http](https://iracode.com/wp-content/uploads/2022/07/2-compressed1-1-768x480.jpg.webp) مراجعه کنیدو وارد صفحه مدیریت پایگاه داده یا همون دیتابیس شده و پایگاه داده برای طراحی سایت خود در محیط لوکال هاست وردپرس را بسازید.

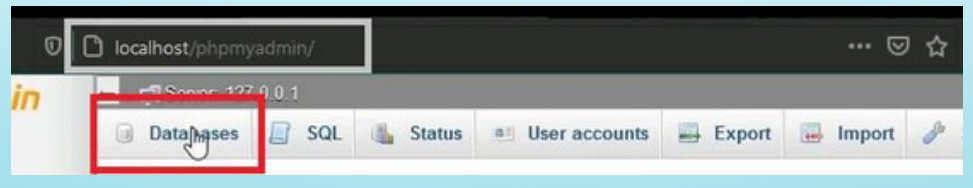

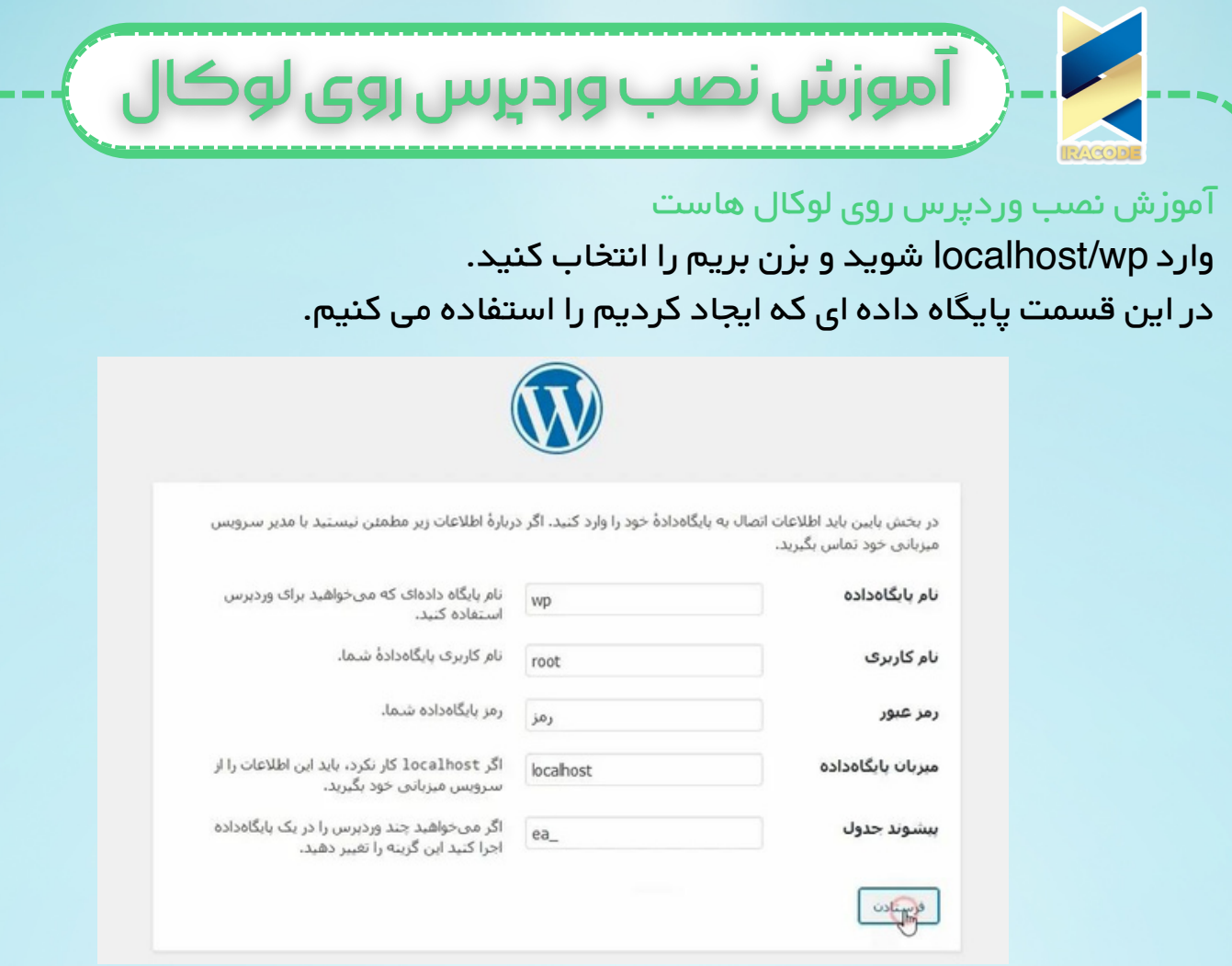

صفحه زیر برای شما نمایش داده میشه که میتونید اطالعات مربوط به سایت رو در اون وارد کنید.اطالعات نام کاربری ،عنوان سایت، رمز انتخابی و ایمیل اطالعاتی است که باید وارد کنید. با فعال و غیرفعال کردن تیک گزینه نمایش به موتورهای جستجو هم میتونید وضعیت ایندکس سایت در موتورهای جستجو رو کنترل کنید. با ثبت اطالعات ووردپرس شما راه اندازی می شود و فقط باید نام کاربری و رمز خود را وارد کنید تا وارد پیشخوان شوید.

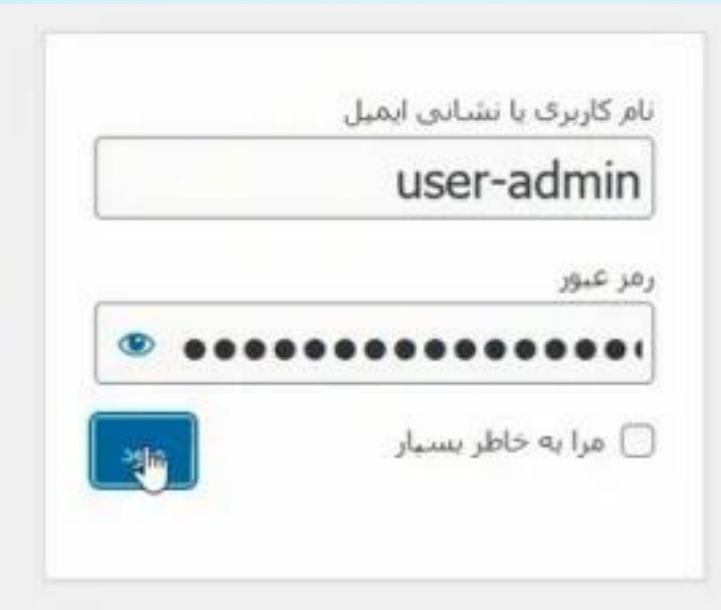

**4**